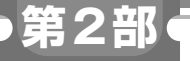

**ダウンロード・データあります**

# **<sup>第</sup>2<sup>章</sup>**

**GPIOトグル速度&周波数精度から UART通信,NVMe SSD接続時のR/W速度まで**

[ご購入はこちら](https://shop.cqpub.co.jp/hanbai/booklist/series/Interface/)

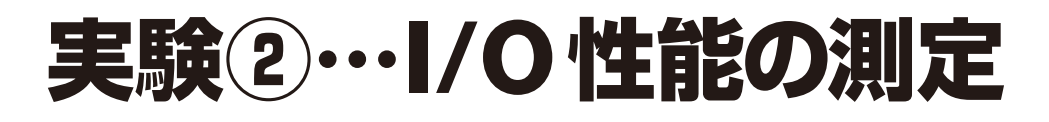

### **森岡 澄夫**

**リスト1 GPIO Zeroを使ったGPIOトグル処理プログラム**(Python)

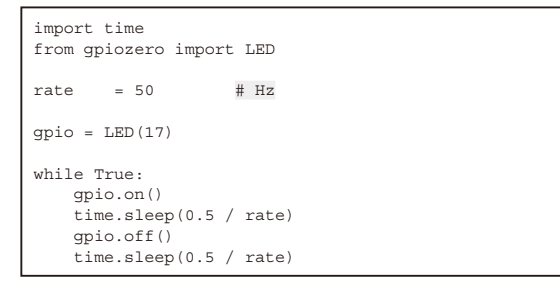

## **実験②-1…ライブラリによる GPIOトグルの速度と周波数精度**

● Python**(GPIO Zero)**とC言語**(lgpio)**でアク セス

ラズベリー・パイのGPIOにアクセスするための手 段には,従来から複数の方法が公式・非公式に提供さ れています.

 現在の標準的な手段は,Python上でGPIO Zeroラ イブラリを使う方法です(1). 詳細は特設の第4章で解 説しています.ここでは,GPIO端子に"H"→"L"→ "H"→"L"→…とトグルする値を出力したときの速度 について調べます.

**リスト1**に示すのが,LEDクラスを使って信号を出 力するPythonコードです.コードの中のrate値を 変えることで,トグル周波数を調整できます.GPIO 端子の値設定とsleepを繰り返す極めてシンプルな コードです.

また. GPIO ZeroライブラリをC言語から使う方法 は2024年2月時点で不明ですが, lgpioライブラリ<sup>(2)</sup> はC言語で利用できます.lgpioライブラリを使った GPIOトグルのコードを**リスト2**に示します.

**リスト1**と**リスト2**のコードを実行し,実際の GPIO端子出力の周波数などをオシロスコープで測定 しました.

#### **リスト2 lgpioを使ったGPIOトグル処理プログラム**(C言語)

```
#include <stdio.h>
#include <stdlib.h>
#include "lgpio.h"
#define GPIO_PIN 17
int main(int argc, char *argv[])
{
    int freq = 1000;
     double freq_f, intvl;
     int gp;
    if (\text{area} > 1)freq = atoi(argv[1]); freq_f = (double)freq;
 intvl = 0.5 / freq_f;
     fprintf(stderr, "freq: %f, intval: %f\n", 
                                     freq f, intvl);
     gp = lgGpiochipOpen(4);
     lgGpioClaimOutput(gp, 0, GPIO_PIN, 0);
    while(1) {
        lgGpioWrite(gp, GPIO_PIN, 0); // LOW
        lguSleep(intvl);
        lgGpioWrite(gp, GPIO_PIN, 1); // HIGH
        lguSleep(intvl);
     }
     return EXIT_SUCCESS;
}
```
#### ● 測定結果

#### **▶(1)設定値とのずれ**

観測された最高周波数,平均周波数,最低周波数 が,それぞれの設定値とどれだけずれていたかを**図1** に示します.

 C言語でlgpioを使う方がやや高精度ですが,いず れも設定値が500Hzくらいまでであっても周波数誤 差は10%以下という程度で、正確なハードウェア制 御の用途には使えません.

 比較のためにラズベリー・パイ4/3でも測定を行い ましたが,**図2**に示す通りラズベリー・パイ5の方が 若干設定値に近いくらいで,大きな差はありませんで した.

**▶(2)最短トグル周期(sleepをコメントアウト)** 実際の出力周波数は,GPIOアクセスにかかる時間